# FOR YOUR **CONVENIENCE.**

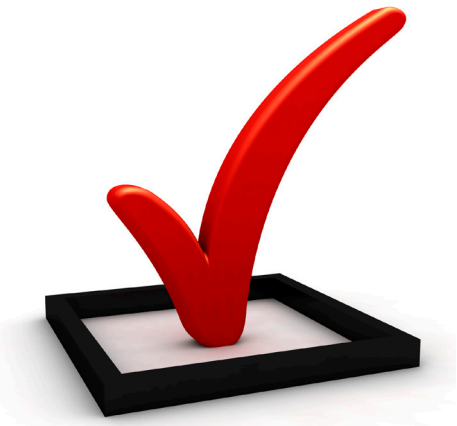

### Providing Technological Solutions

## **Flexible Spending Mobile Apps**

Quick Start Guide for Version 2.1

Before you begin, please ensure that you have activated your account access at the Employee Portal Website. To access the Employee Portal Website, visit https://basic.lh1ondemand.com.

## **For iPhone Users**

To download Benefits by BASIC for iPhone OS, follow these simple steps:

- 1. Visit the App Store and search "Benefits by BASIC" using the search feature.
- 2. Install the Benefits by BASIC app.
- 3. The app will appear as Benefits on your device.
- 4. When accessing the app for the first time, you will be prompted to enter your user name and password. Enter the same user name and password that you use to access the online portal via a computer at https://basic.lh1ondemand.com.
- 5. You will also be prompted to select a passcode. You will use this passcode to access the app in the future.

#### **For Android Users**

To download Benefits by BASIC for Android follow these simple steps:

- 1. Visit the Android Market and search "Benefits by BASIC" using the search feature.
- 2. Install the Benefits by BASIC app.
- 3. The app will appear as Benefits on your app menu.
- 4. When accessing the app for the first time, you will be prompted to enter your user name and password. Enter the same user name and password that you use to access the online por- tal via a computer at https://basic.lh1ondemand.com.
- 5. You will also be prompted to select a passcode. You will use this passcode to access the app in the future.

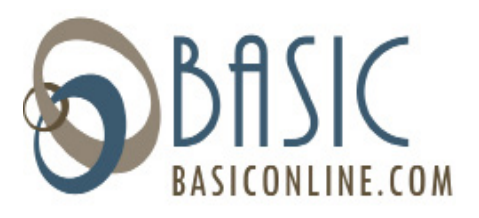

**OBASIC** mos evolution/ **A CLAIM OUICK VIEW** ALL ACCOUNTS t (HSA)  $$1,414.32$ \$1,995.58 **FSA 2015**  $\Box$ 

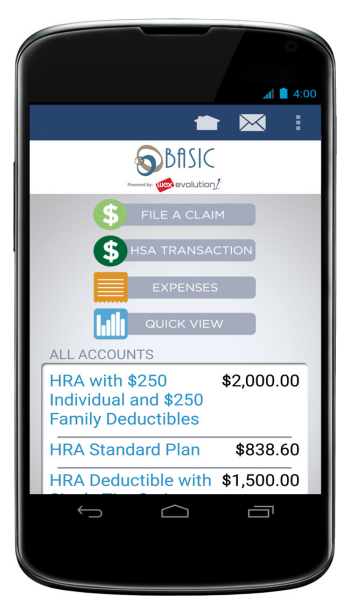